## **การขอซอื้ รายการวัสดุเข้าคลัง (Inventory)**

เมื่อเข้ามายังหน้าจอสร้างรายการขอซื้อ ผู้ใช้งานจะต้องเลือก Project(โครงการ) ที่ได้เตรียมงบประมาณไว้ สำหรับการขอชื่อ**วัสดุเข้าคลัง** เพื่อทำการขอซื้อโดยใช้งบประมาณของโครงการนั้น ๆ

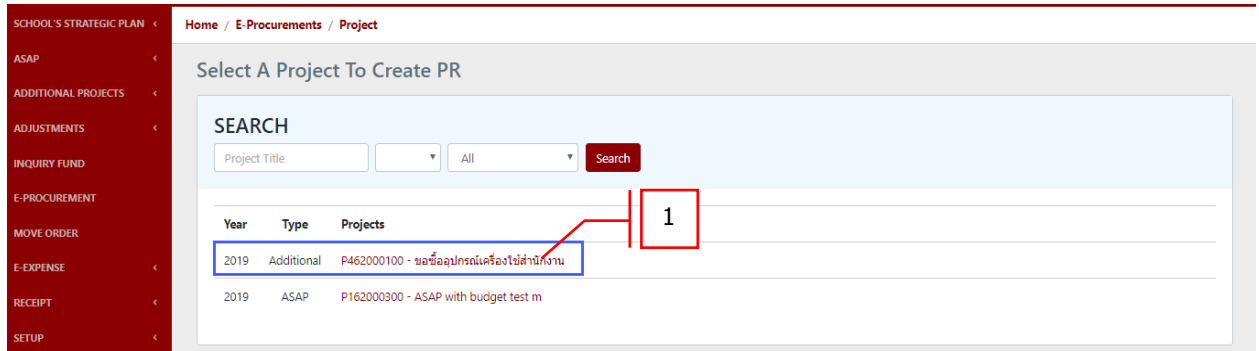

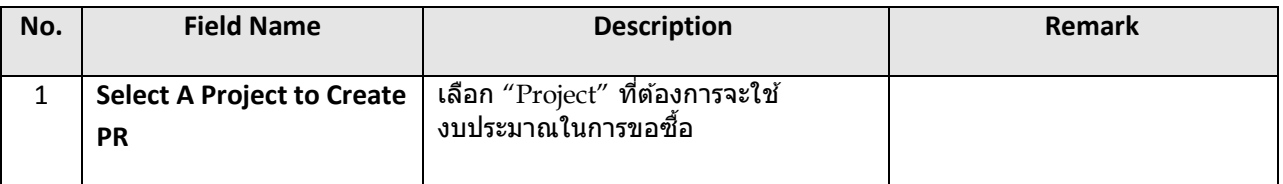

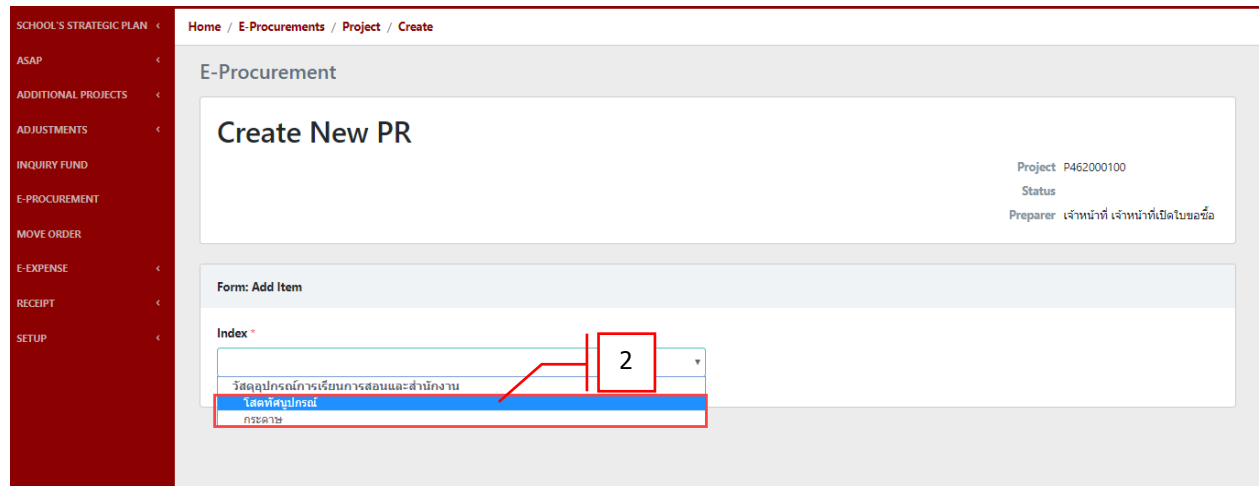

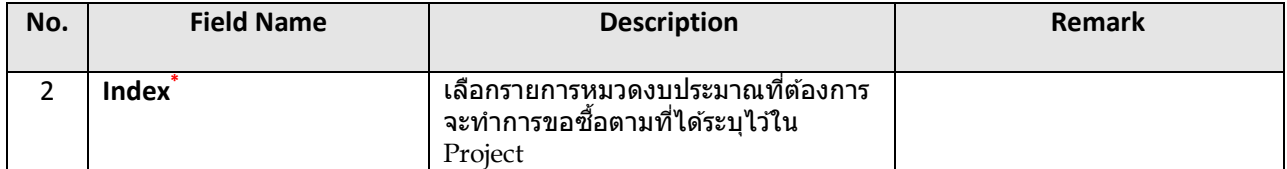

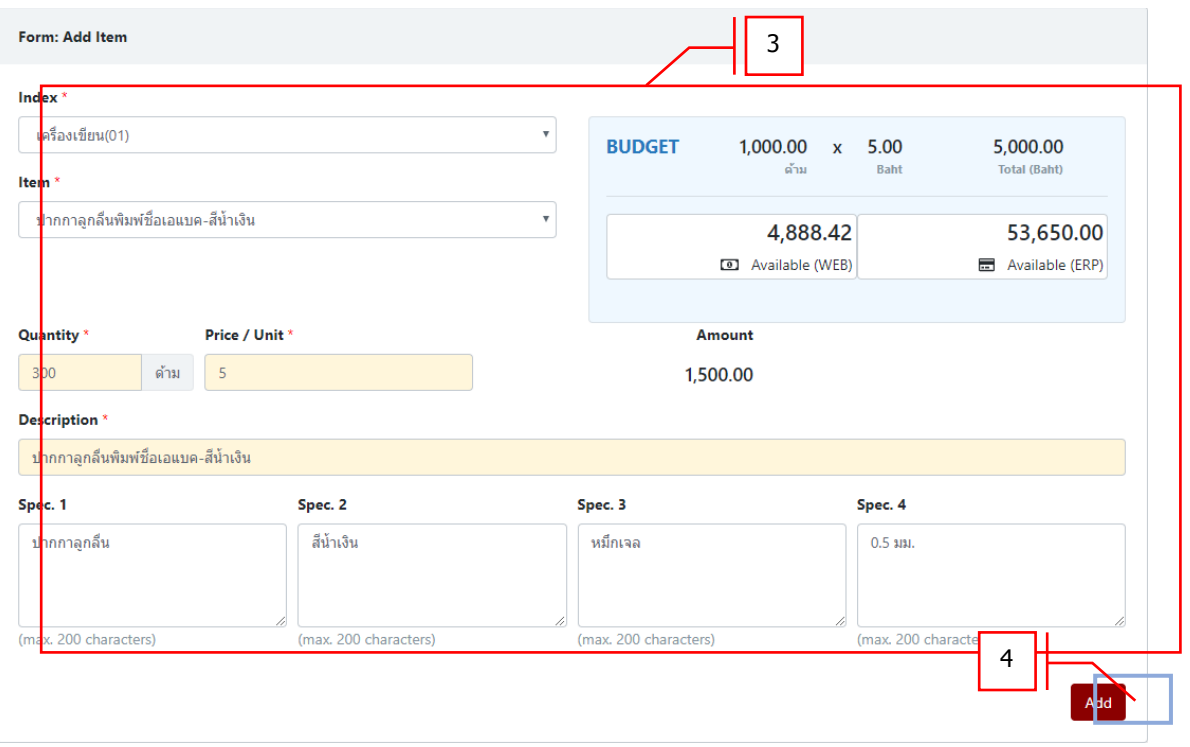

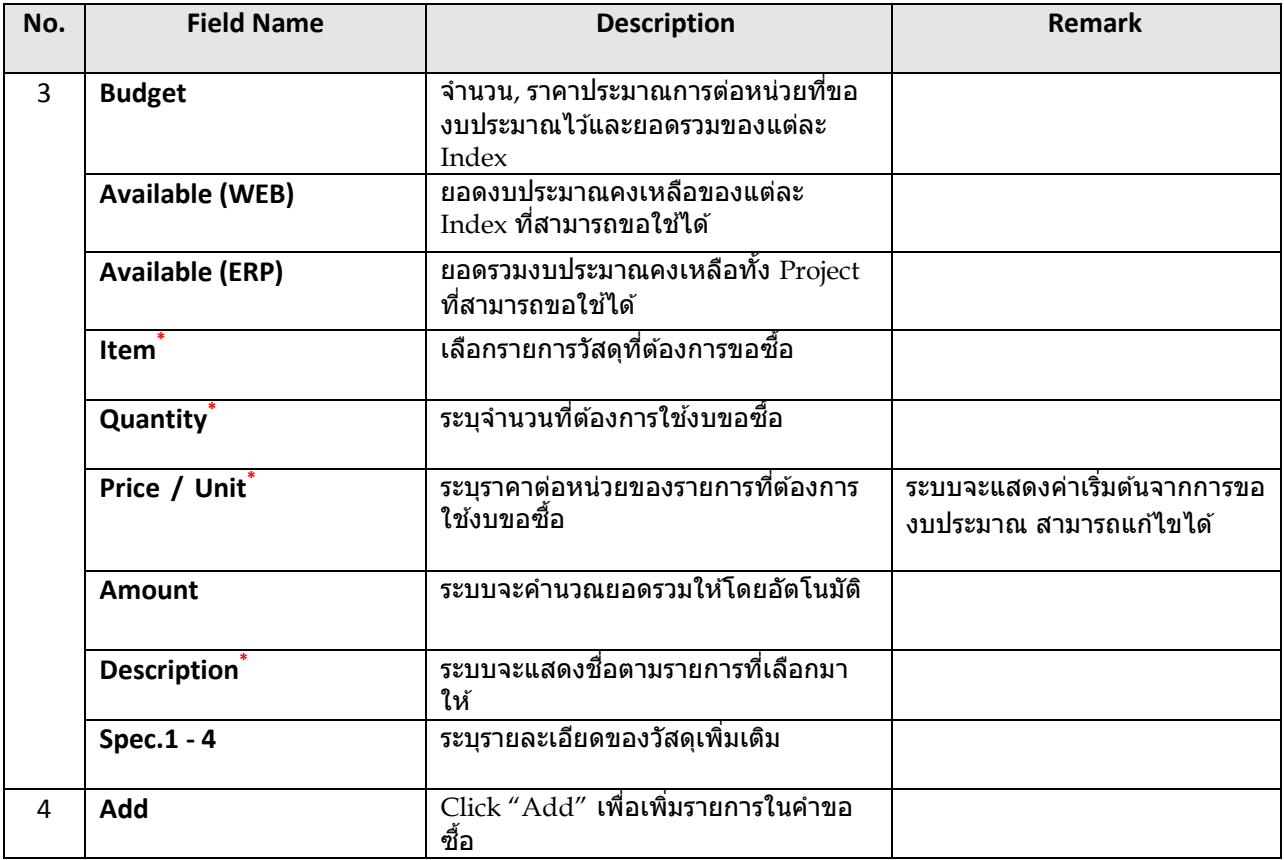

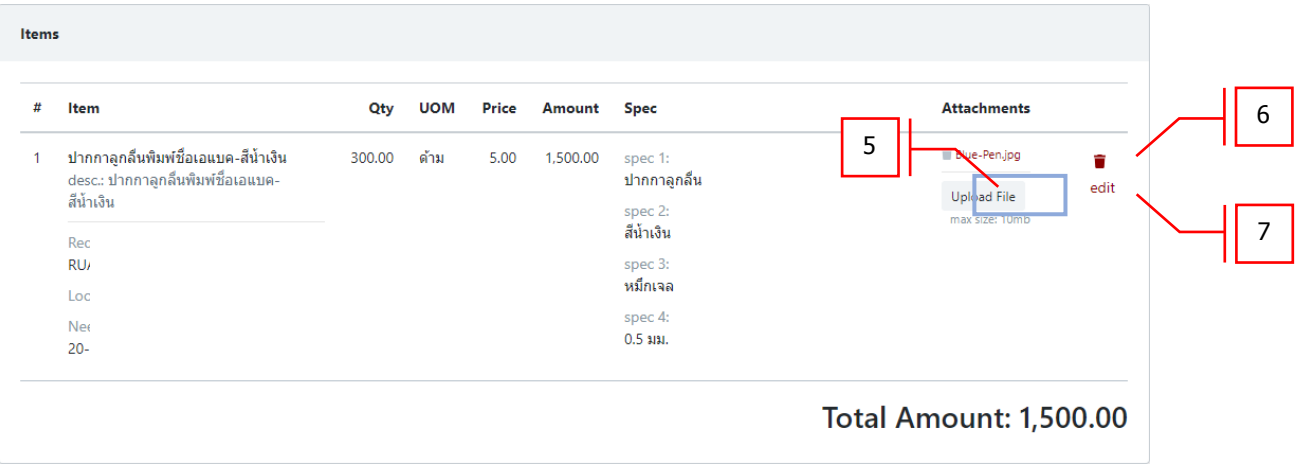

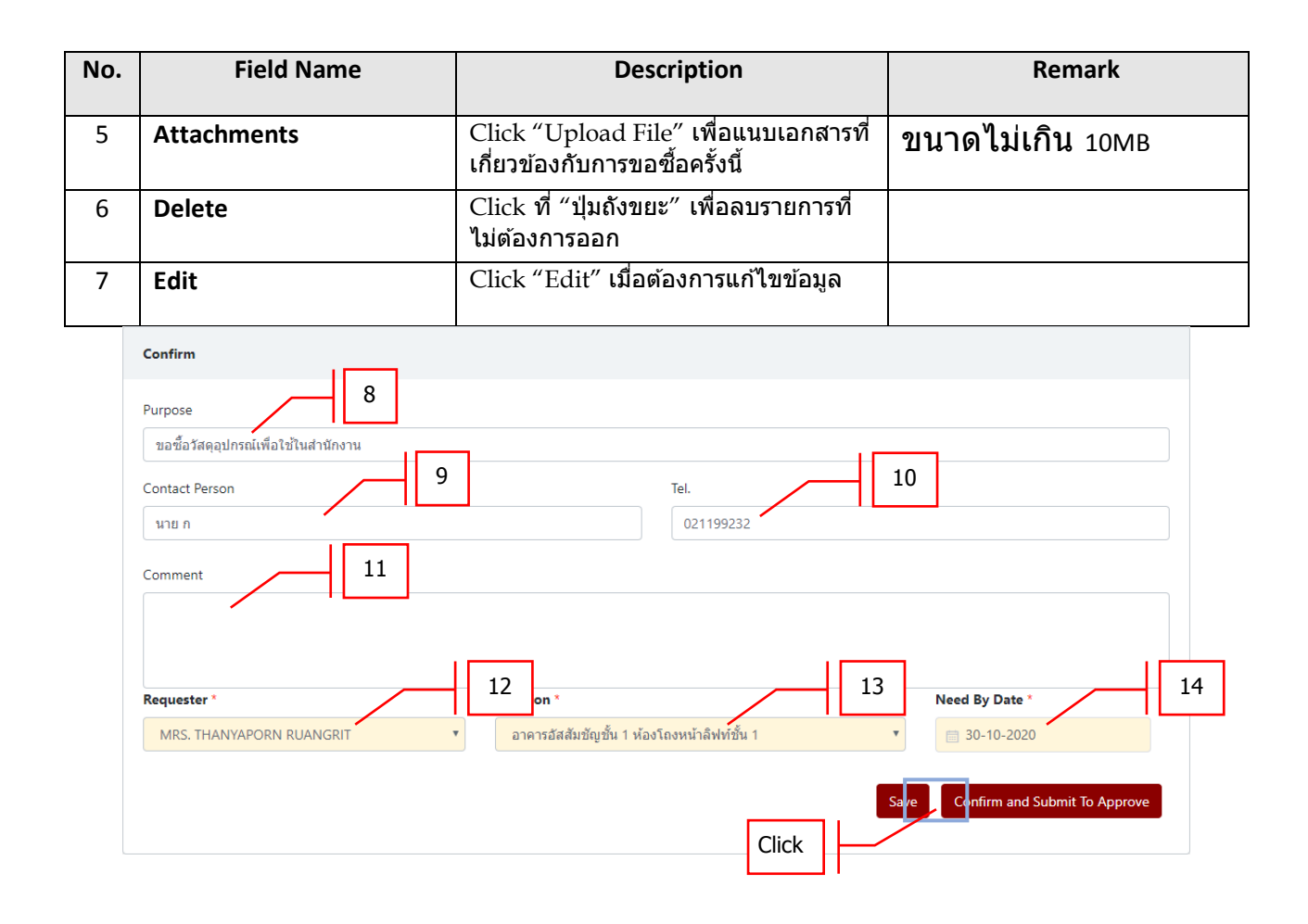

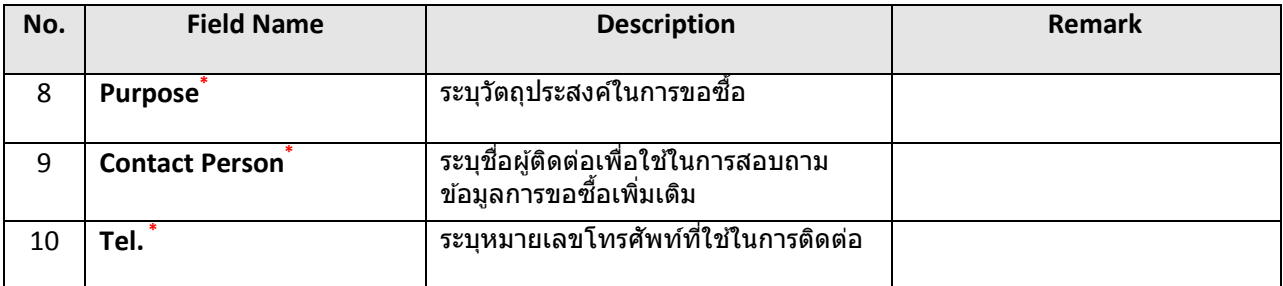

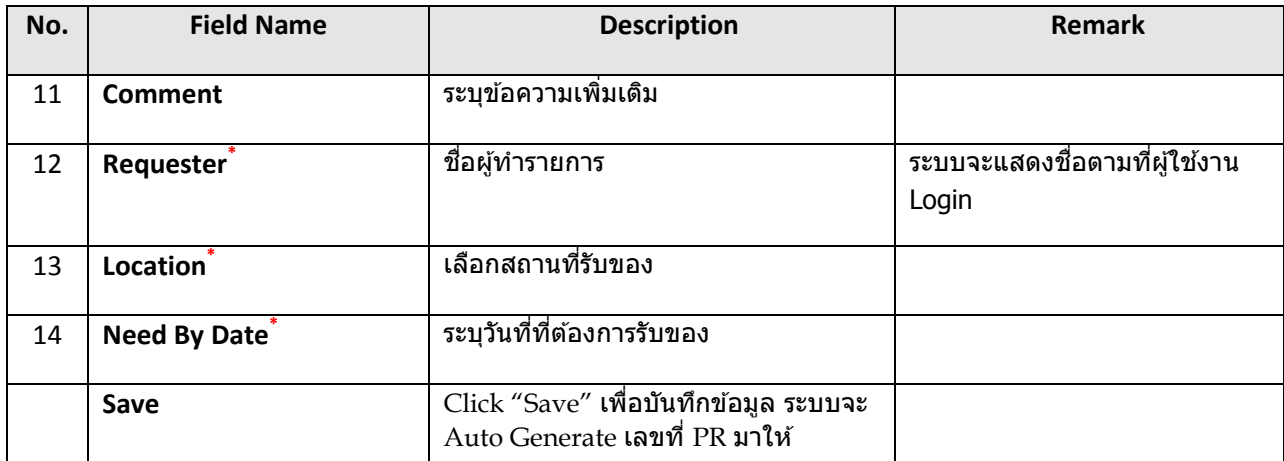

## Home / E-Procurements

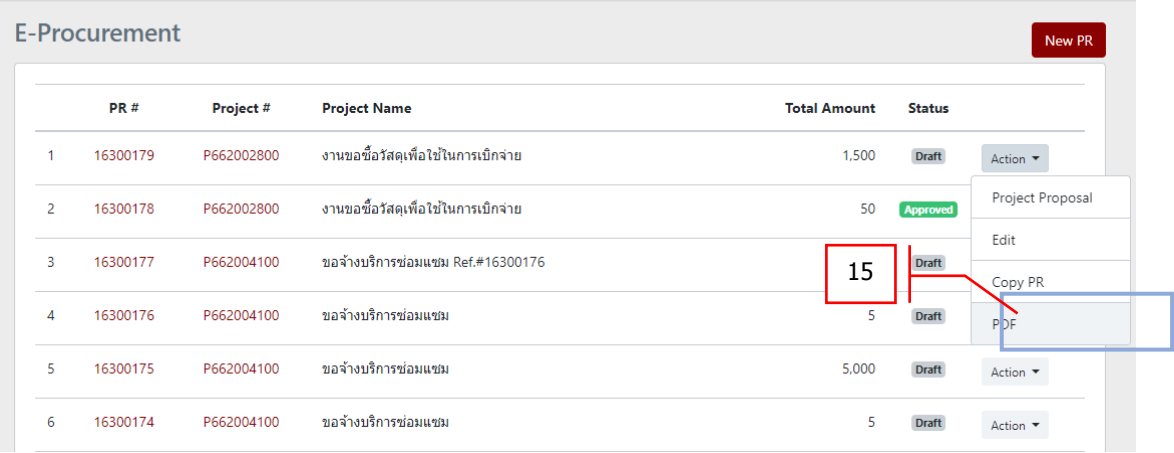

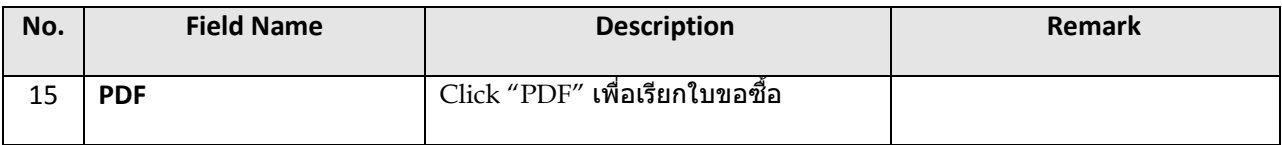

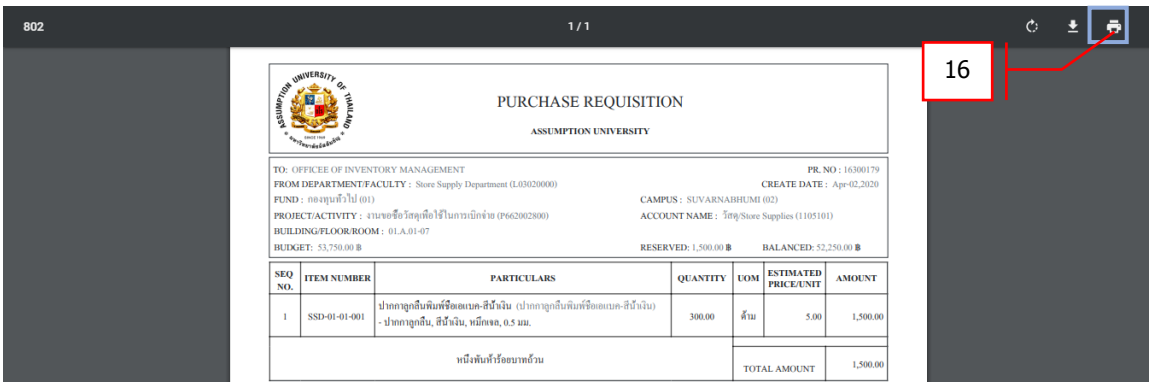

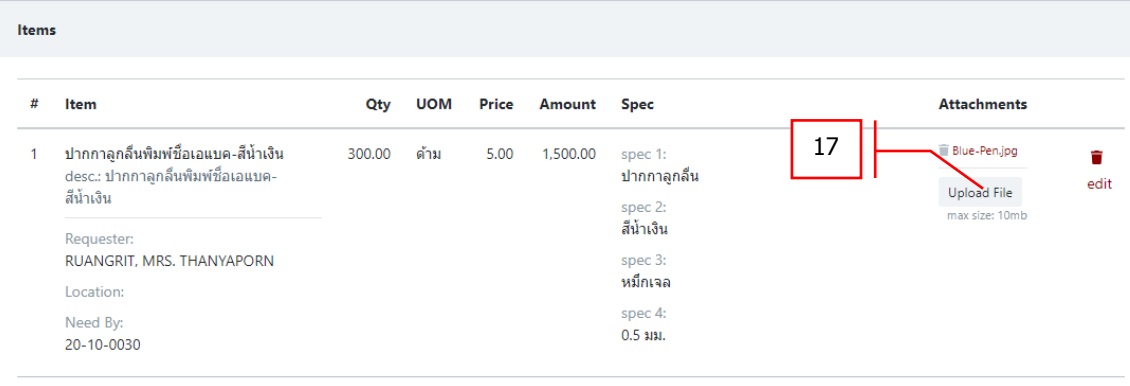

## **Total Amount: 1,500.00**

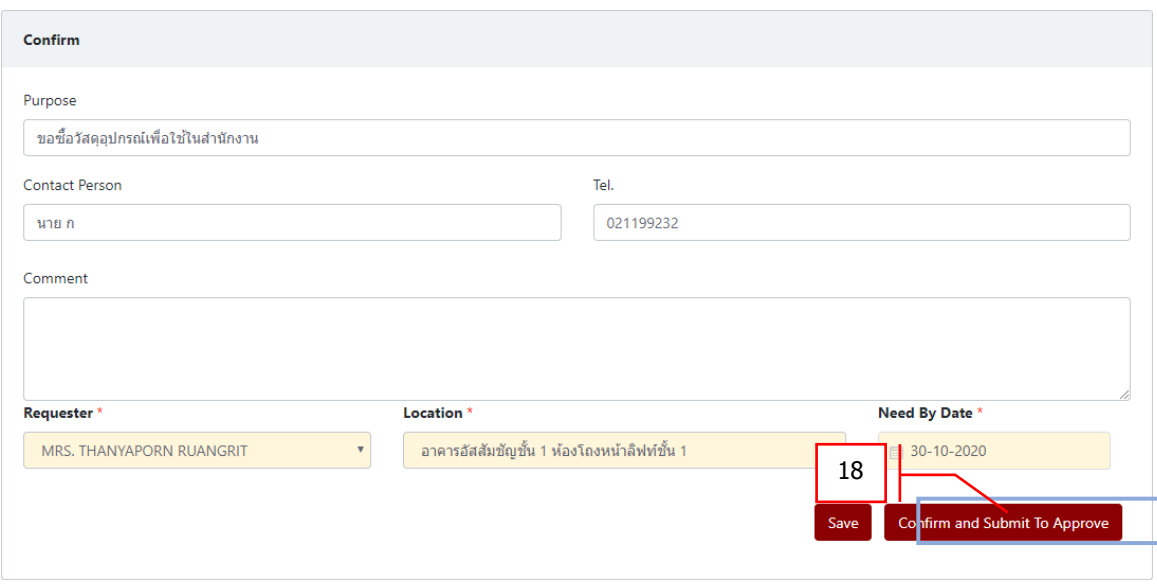

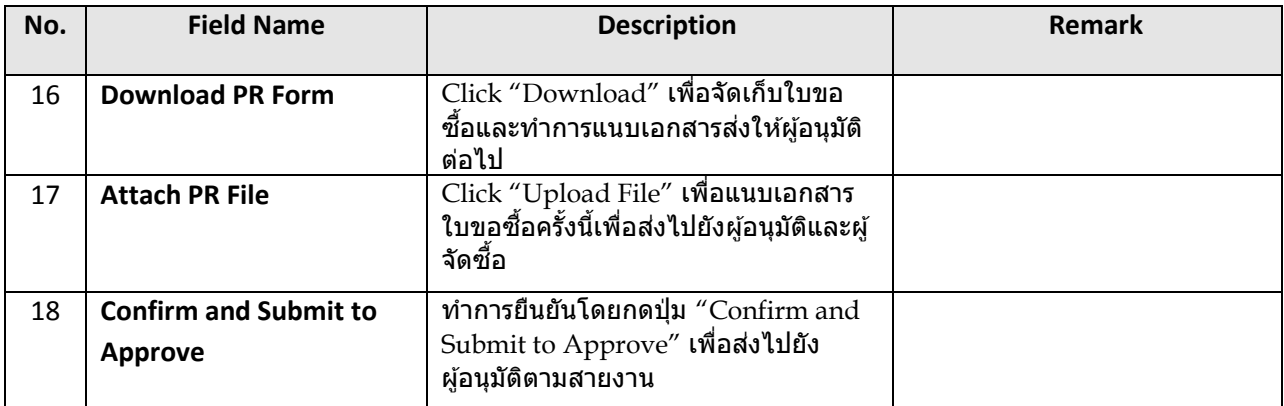

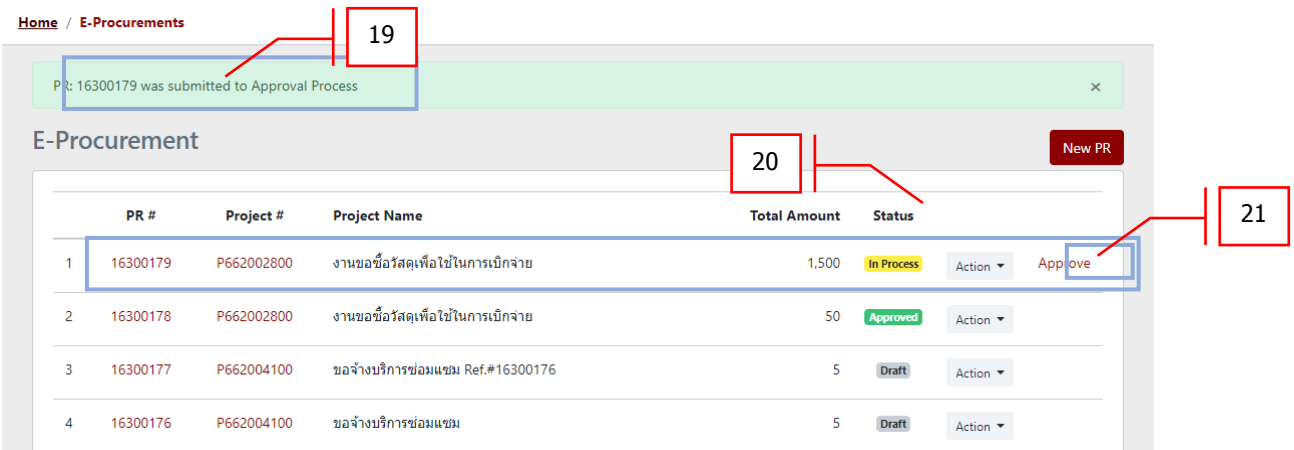

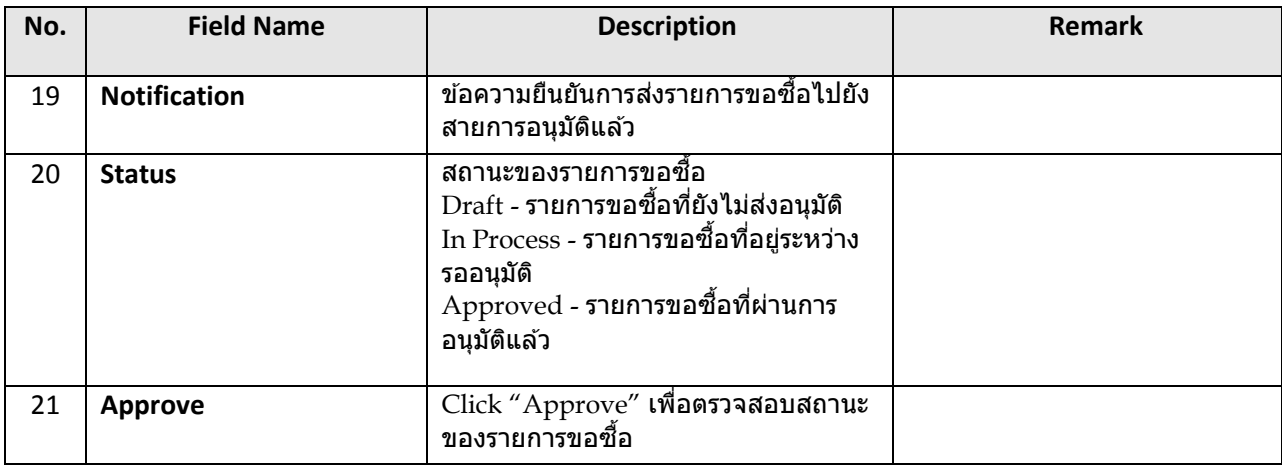

## <u>หมายเหตุ</u> หลังจากได*้*รับการอนุมัติแล้วข้อมูลการขอซื้อจะถูกส่งไปยังระบบ <sub>ERP</sub> เพื่อเข้าสู่กระบวนการจัดซื้อ/จัดจ้างต่อไป